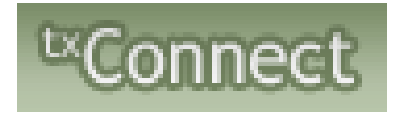

# Parents Registering Current Students

Welcome to Tahoka ISD! We are excited to present online registration for your convenience. Please follow the steps below to register your child for the current year!

If you have an email address, please make sure that it is current and update with the front office. If you do not have an email address, please go to [www.google.com](http://www.google.com/) and create an email for free.

Once you have an email address, or have updated it with the front office, go to [http://txsuite.esc17.net/tc153904/Login.aspx.](http://txsuite.esc17.net/tc153904/Login.aspx) You will see the home page.

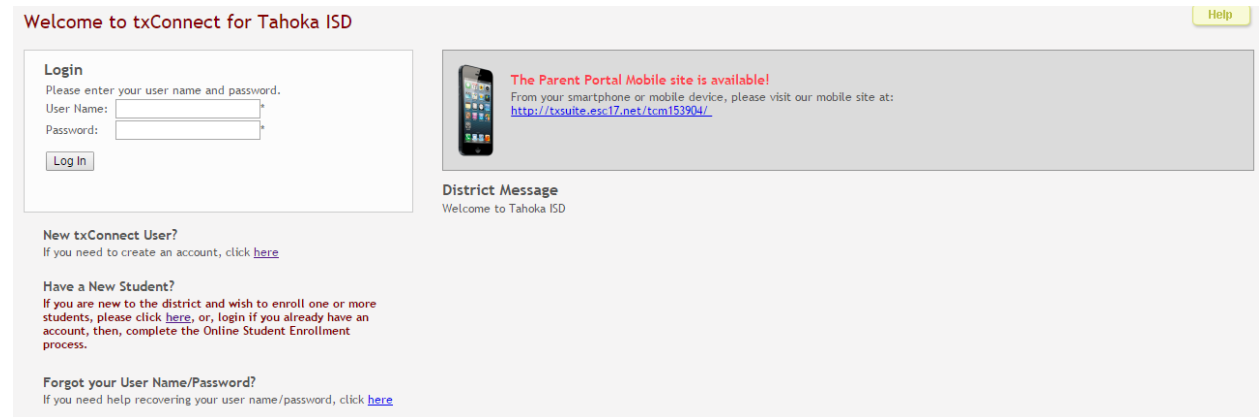

If you already have a Parent Portal account, please enter your username and password and log into your account. If you do not have a Parent Portal account, please click on New User

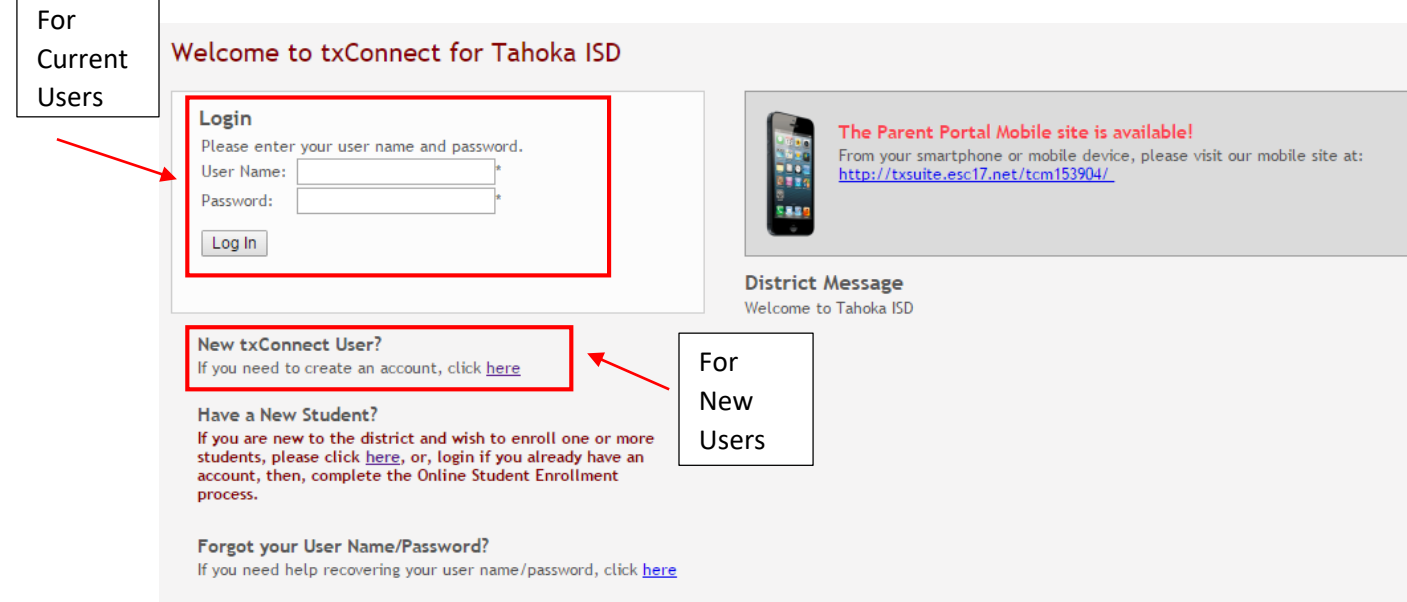

#### If you are creating a new account, start by filling out your registration

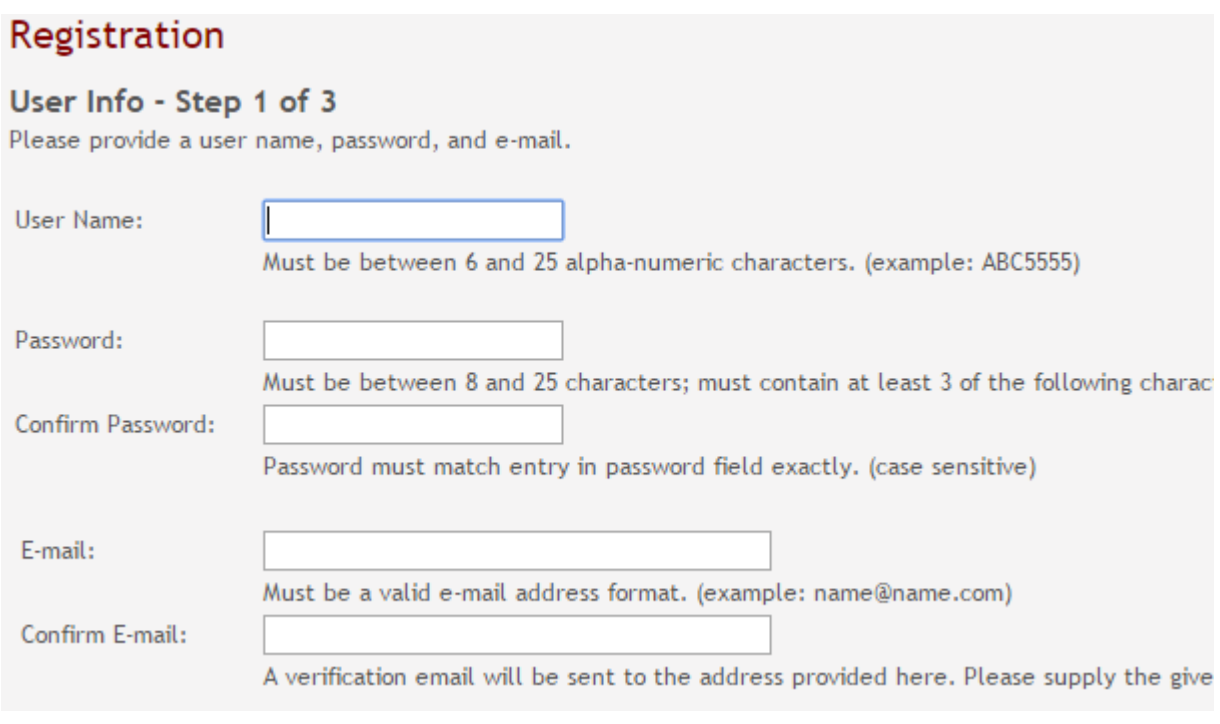

## Registration

#### Hint Question - Step 2 of 3

Select a question and enter an answer to help you retrieve your password if it is lost.

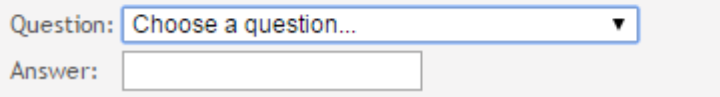

Once you create your account, you will need to add your child(ren) to your account. You will need to obtain their Parent Portal ID if this is a new account. You will obtain this ID from Danyale or Ashley, please call 806-561-4350 or 561-4538. Once you have your child(ren)'s ID, you will add them to your account while you are still setting it up.

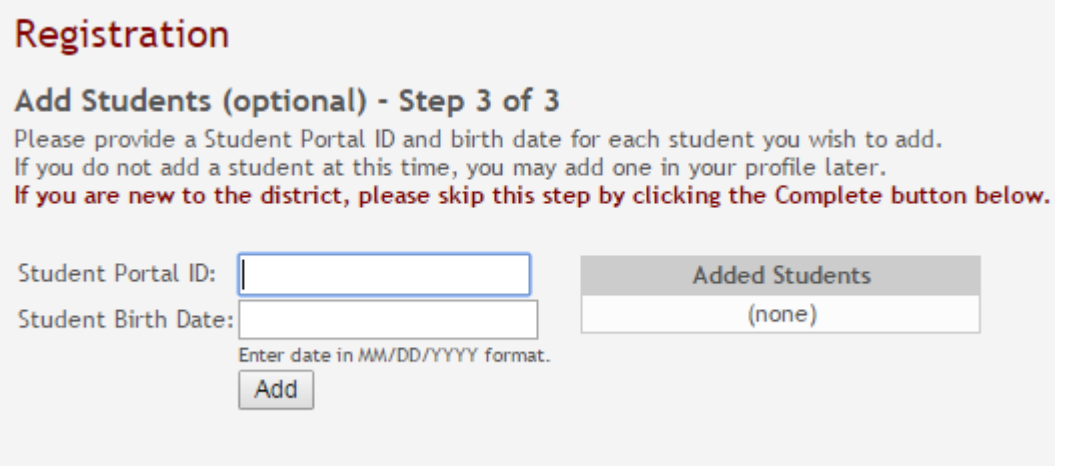

Once you have your account set up, you must have your email verified. Go to My Account

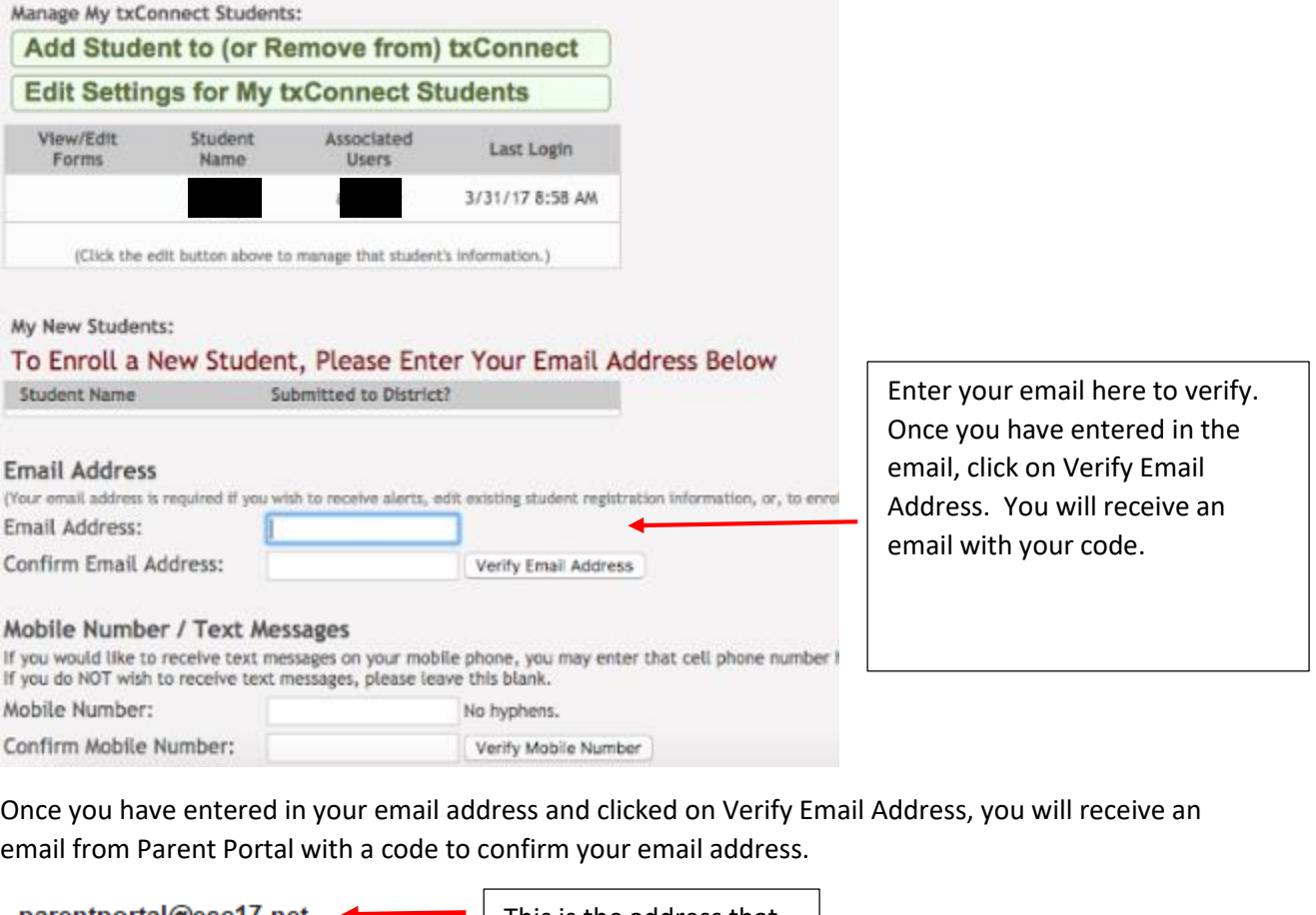

parentportal@esc17.net This is the address that the code will come fromto me  $\overline{\mathbf{v}}$  $\sim$ 

Please verify that this is your email address by following these steps:

1. Log in to txConnect, and go to the 'My Account' page.

2. In the 'Email Address' section, enter the following verification key:

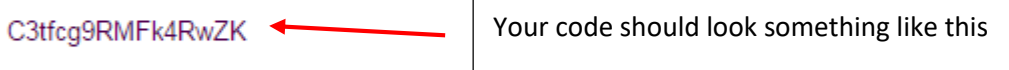

(You can copy the key from this email message and paste it into the appropriate box in txConnect.)

3. Click 'Verify Code' after entering the key to complete the email verification process.

To log into txConnect, click on the link below: txsuite.esc17.net/tc153904/

Once you have received the email with the code in it, you need to copy and paste that code back over to your Parent Portal account.

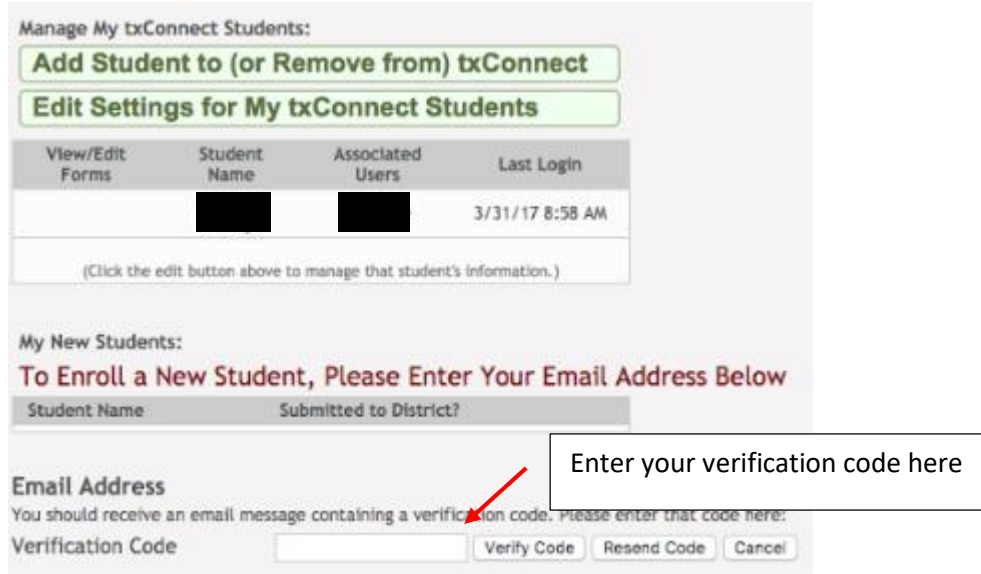

Once you have clicked on Verify Code, you will see your email address. Please make sure that this is the correct address and that it is the same one on your child's file.

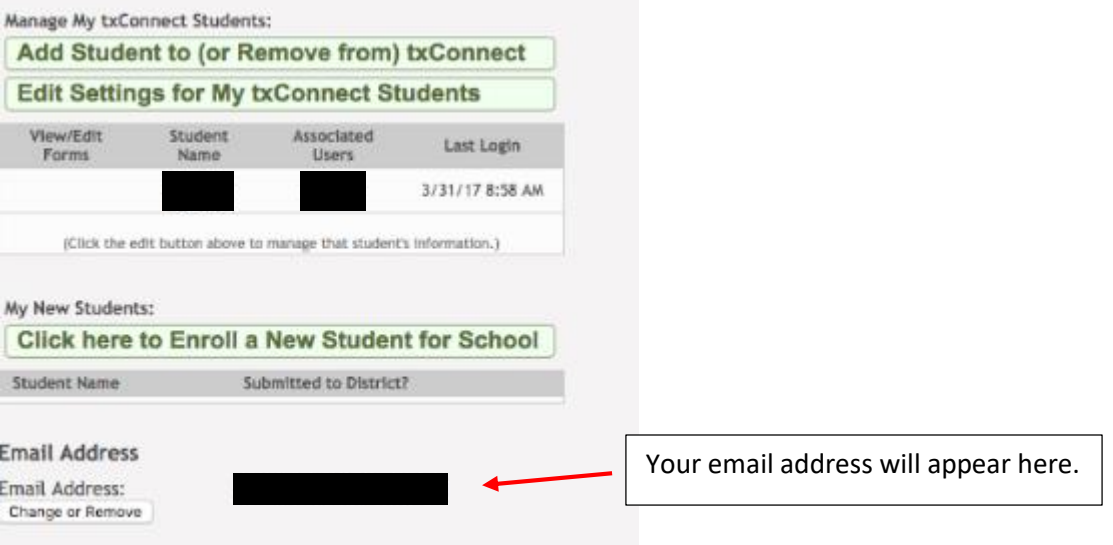

Once you have veriified your email, you will see your child(ren)'s name(s) under Manage My tx Connect Students. You should see Edit beside each childs name. If you do not see this, please contact your campus.

### My Account - Welcome User:

This page allows you to review and change your account settings.

#### **Students**

To see an already enrolled student's grades, attendance and other information, click th email address, you can click the "Edit Settings for My txConnect Students" button to cha information.

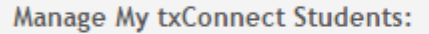

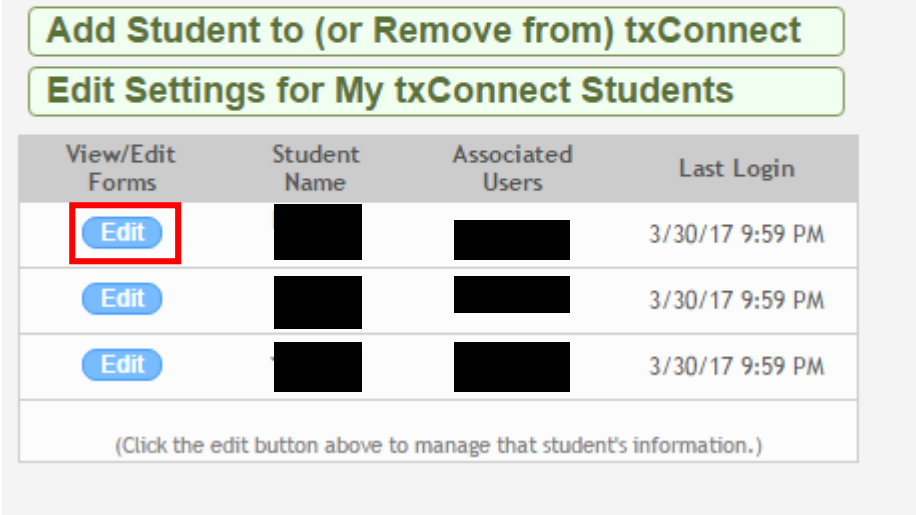

You can also see this on the summary page of your account.

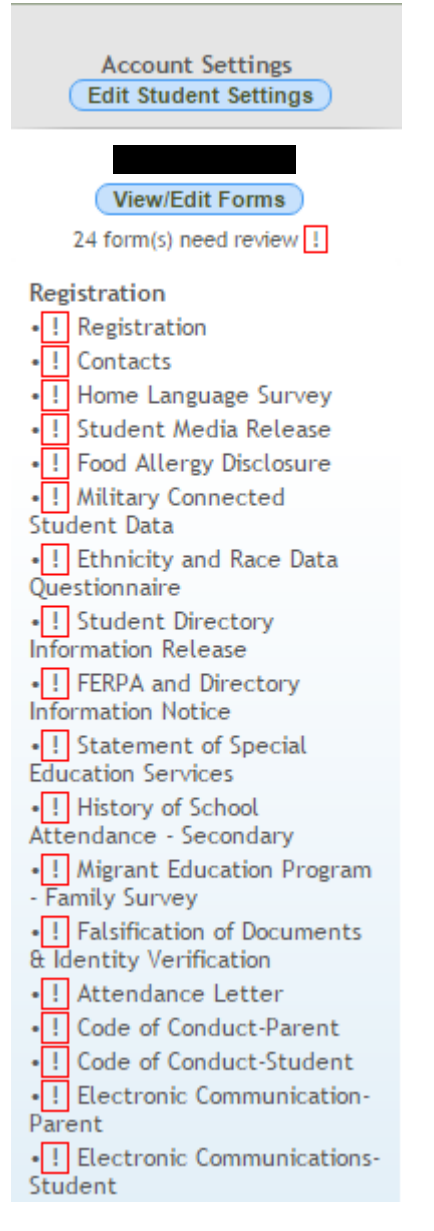

Before you click on the forms please be sure that it says 2019-2020 registration. You will click on each document and sign it electronically, to do this you will just click next on each form. It will sign it for you and go to the next form.

Once you have completed all documents, you are good to go. If you have any questions or problems please give us a call.

Thank you very much for Registering online with Tahoka ISD!

Elementary Campus-Ashley Witt (806)561-4350

HS/MS Campus- Danyale Hadderton (806)561-5146

Elementary School Principal-Donnie Scott

Middle School Principal-Kelly Kieth

High School Principal-Don Worth